## **Como pagar a TFE?**

É bem simples! Se já tem a Senha Web ou Certificado Digital, siga o passo a passo A. Caso contrário, siga o B.

## **A. Já tenho Senha Web ou Certificado Digital.**

- 1. Acesse o DUC- Demonstrativo Unificado do Contribuinte, [clique aqui.](https://www3.prefeitura.sp.gov.br/duc/)
- 2. Faça o login com a Senha Web, ou utilize seu certificado digital.
- 3. Clique no sinal + localizado do lado direito do botão Débitos Mobiliários e Emissão de Guia de Recolhimento - DAMSP.

**Atenção:** Para Pessoas Jurídicas, o DUC faz o levantamento de débitos pelo CNPJ raiz. Para saber o

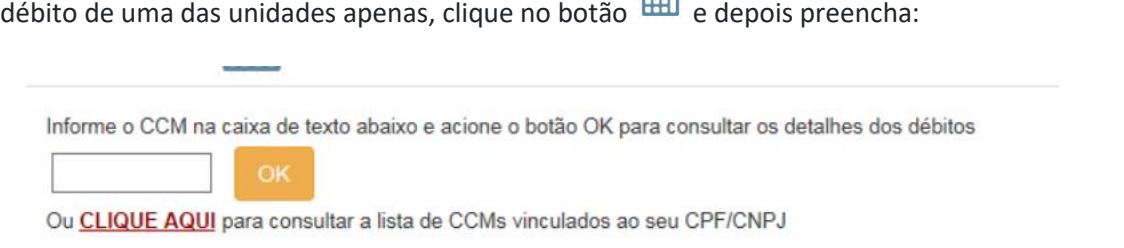

4. A tela não apresentará o valor da TFE para o exercício corrente (exceto para casos de valor fixo). Para que o valor da taxa seja apresentado, clique em "Detalhar"

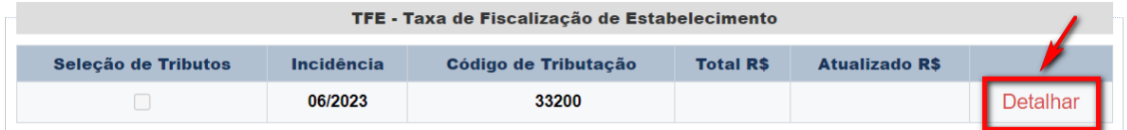

5. Informe o número de funcionários que a empresa possuía na data do fato gerador. Após alterar ou manter a quantidade de funcionários, clique em "Calcular" para que o valor correspondente ao número de funcionários seja apresentado.

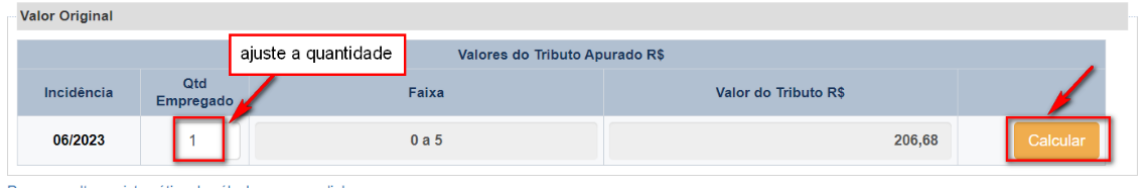

6. Pronto! O demonstrativo do Valor a Pagar será apresentado.

Muito importante conferir a incidência da taxa: deve ser 06/2023 para empresas que iniciaram o funcionamento em exercícios anteriores.

Caso a incidência apresentada esteja incorreta, entre em contato com a Secretaria da Fazenda por meio do Portal SP156, para isso [clique](https://sp156.prefeitura.sp.gov.br/portal/servicos/informacao?t=668&a=674&servico=3764%22) aqui.

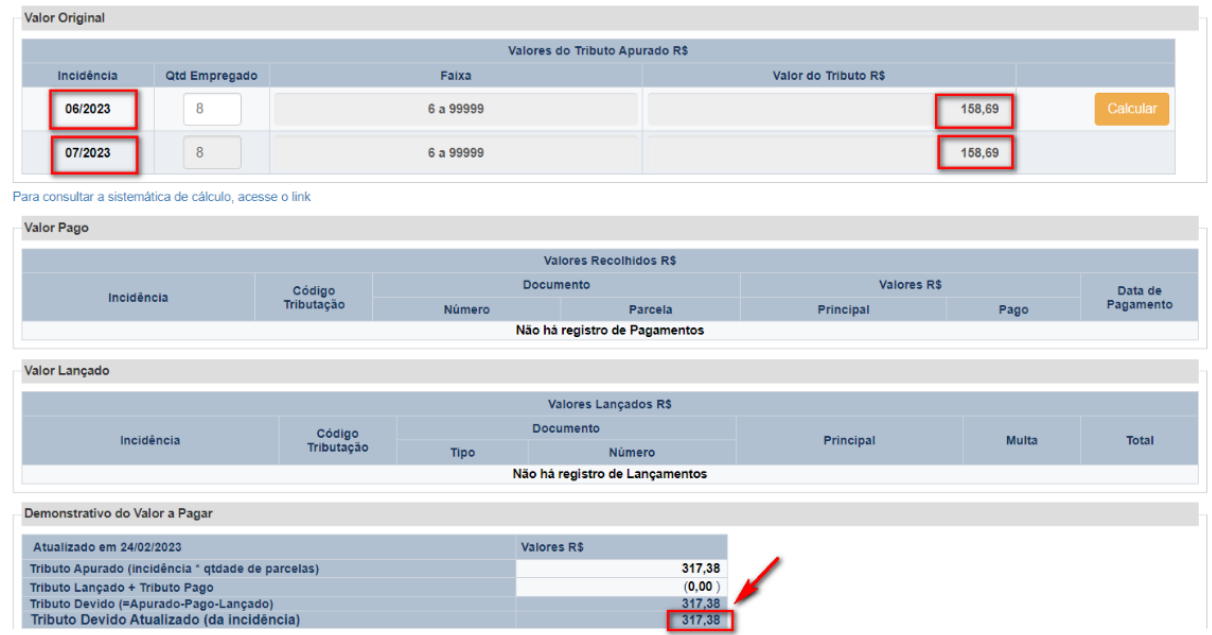

7. Clique em Pagar na parte final da tela. O DAMSP (Documento de Arrecadação do Município de São Paulo) será gerado automaticamente.

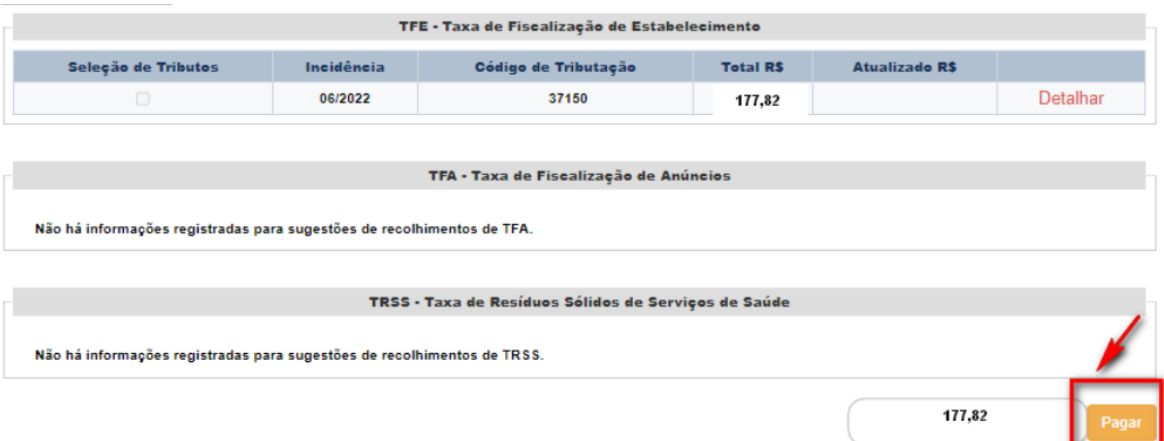

**B. Não tenho Senha Web**

- 1. Nesse caso, primeiramente, é necessário obter a Senha Web. Ela é necessária para garantir a segurança de seus dados, e para que um estranho não tenha permissão para gerar guia para pagamento ou Certidões em seu lugar. Para obter e desbloquear a Senha Web[, clique aqui.](https://www.prefeitura.sp.gov.br/cidade/secretarias/fazenda/servicos/senhaweb/index.php?p=28575)
- 2. Siga os passos do item A Já tenho Senha Web ou Certificado Digital.